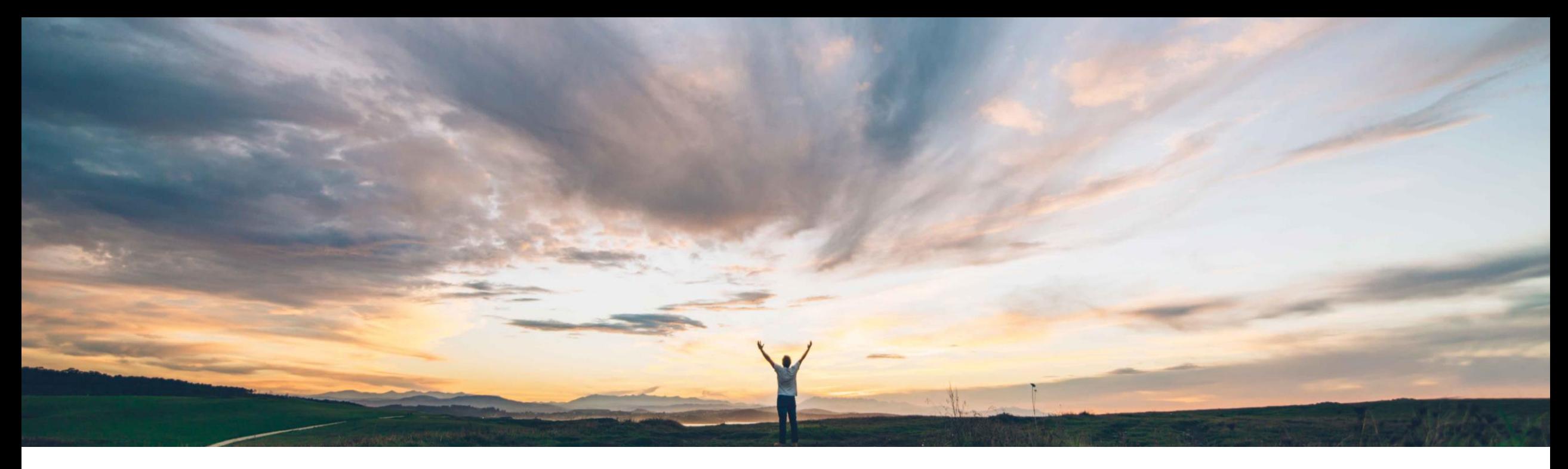

### **SAP Ariba**

## **Feature at a Glance Support for User Profile in Document Approval API**

Andy Rubinson, SAP Ariba Target GA: February, 2022

PUBLIC

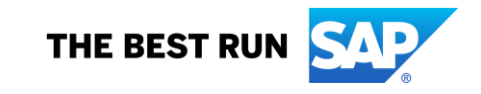

### **Geographic relevance** Global

**Experience key benefits**

Customers will now be able to adopt the document approval API to allow approvers to review and approve user profile changes. This gives customers more flexibility and simplifies the approval process for user profile changes.

### **Solution area**

SAP Ariba APIs SAP Ariba developer portal SAP Ariba Buying SAP Ariba Buying and Invoicing SAP Ariba Invoice Management

#### **Implementation information**

This feature is automatically on for all customers with the applicable solutions but requires **customer configuration**.

This feature adds user profiles to the list of approvable document types supported by the Document Approval

#### **Prerequisites and Restrictions**

To track user profiles in the Document Approval API, you must configure the

Application.Approvable.AllowedForExternalApproval parameter in the Intelligent Configuration Manager as follows:

- Add the value ariba.common.core.UserProfile to track user profiles
- To track multiple document types, add all desired values.

**Restrictions**: In order to create an application and request access to use the SAP Ariba APIs relevant to this feature, you must have access to the SAP Ariba developer portal.

### **Feature at a Glance**

# Introducing: **Support for User Profile in Document Approval API**

**SAP Ariba**

API.

**Meet that challenge with** 

#### **Customer challenge**

Today customers can only approve user profile changes via the UI in the SAP Ariba Buyer application. The Document Approval API did not support user profile change approvals, thus limiting the functionality.

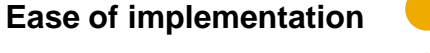

High-Touch

### **Feature at a Glance**

### Introducing: **Support for User Profile in Document Approval API**

#### **Update User Profile Parameter**

In order to enable user profile

- Log in to view parameters in Intelligent Configuration Manager (ICM),
- **Application.Approvable.AllowedForExtern alApproval** parameter, must be set to **ariba.common.core.UserProfile** to allow user profile changes to be approved via API.

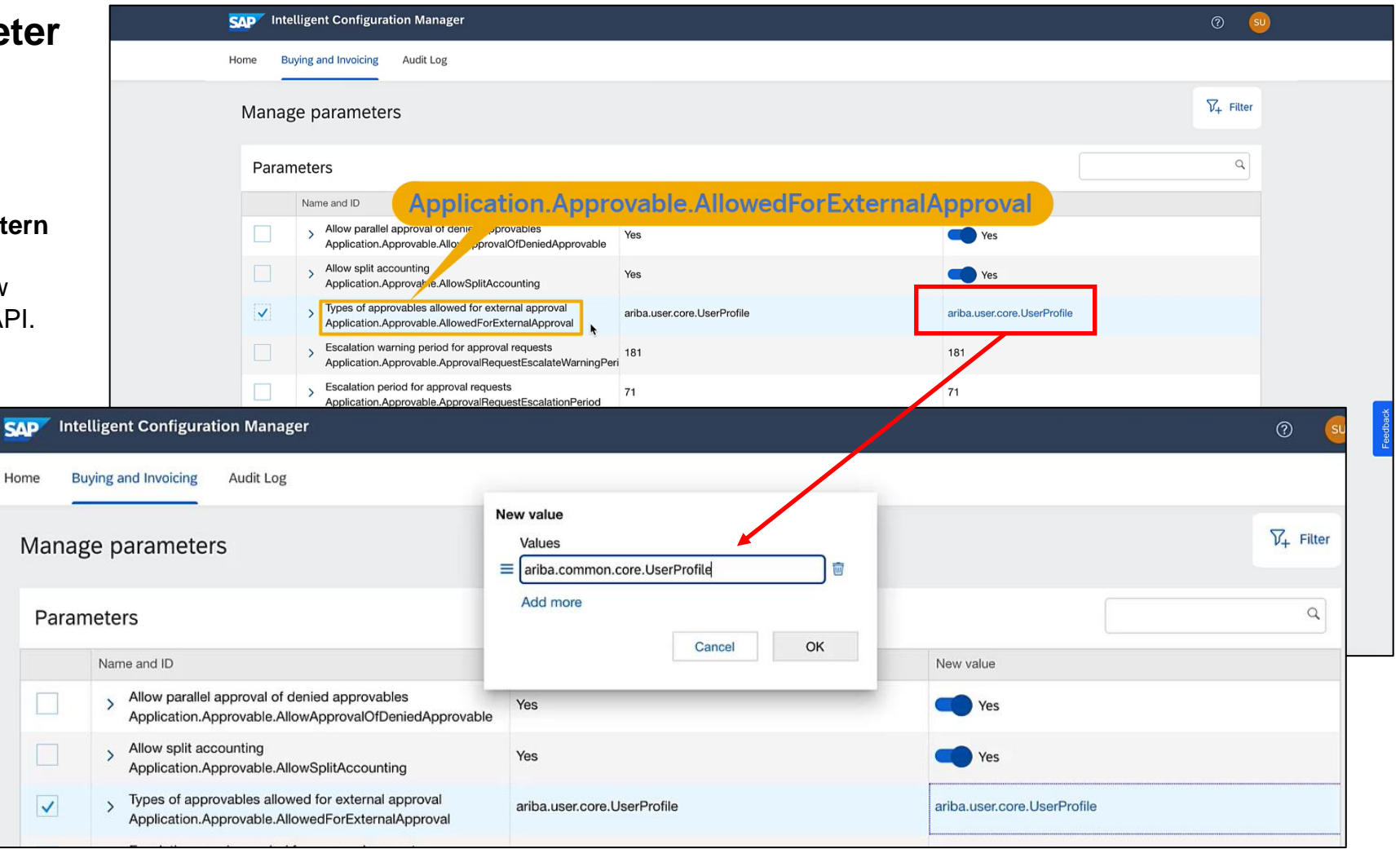

#### **User makes changes in UI**

Users may go into the application and change profile information

- Updates may include name, email, supervisor, groups, organizational accounting information, such as business unit, cost center, and shipping and delivery information.
- After making updates, the user is able to see the old (From) and new (To) profile information.

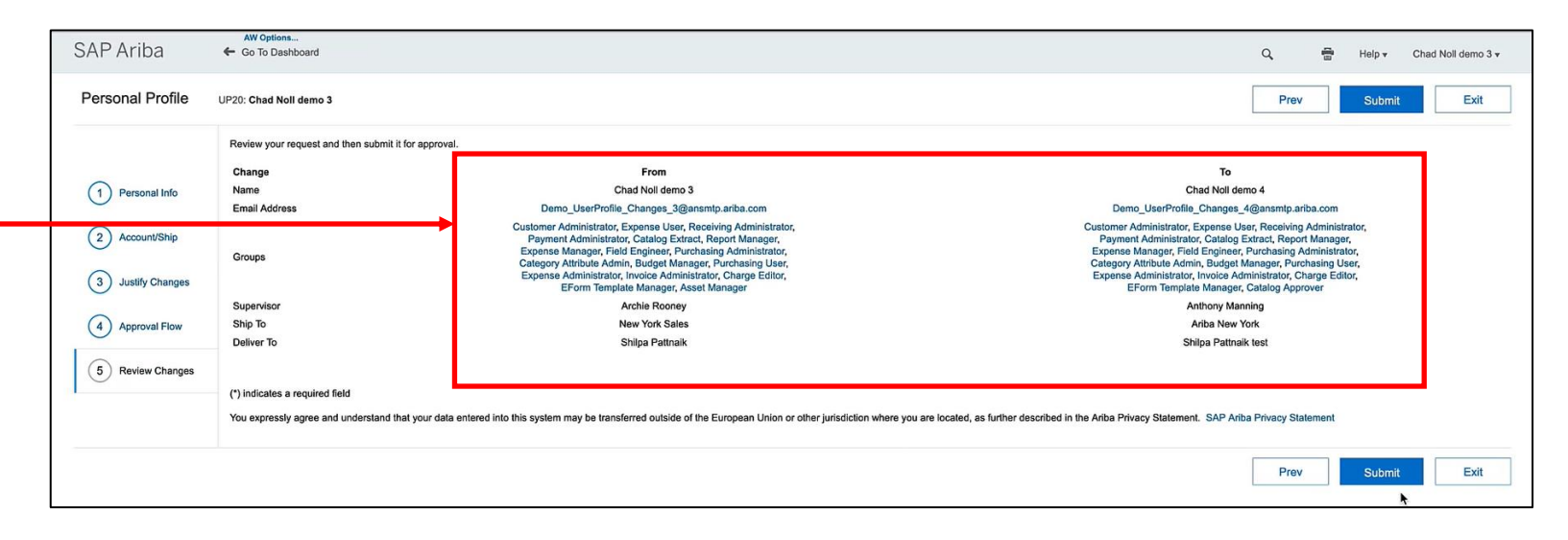

#### **Configuration to allow user profile details through API**

User profile details are not displayed via API by default, so the configuration must be updated to have the profile data shown.

- A. Again, the Intelligent Configuration Manager is used to search for the **Approvable.ShowUserProfileDataExternally**  parameter
- B. Set to **Yes** and save the changes.

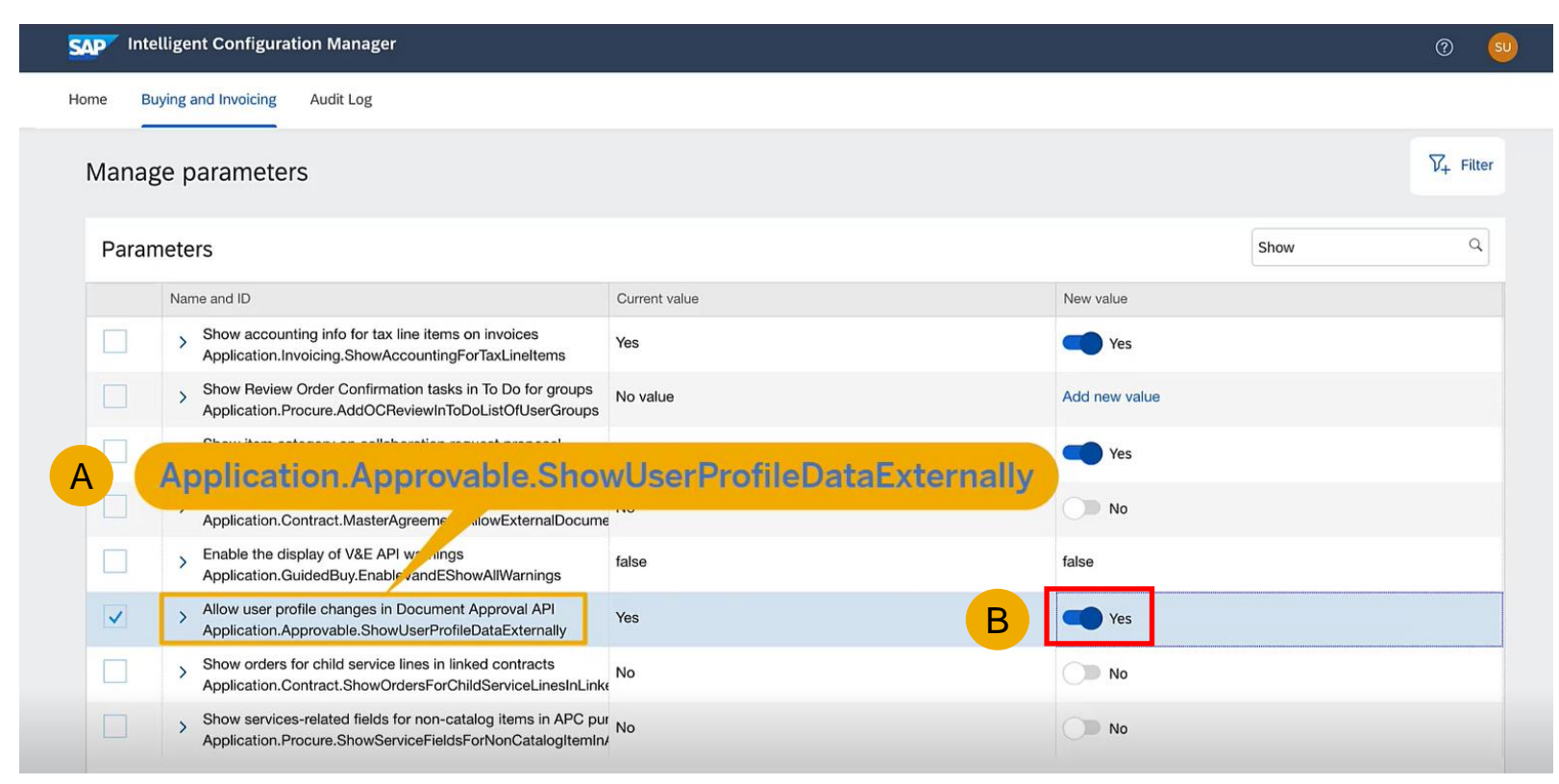

#### **Run Get Changes API**

Running the Get Changes API shows a list of changes, including:

- A. Approver arooney
- B. Approvable ID
- C. ApprovableUniqueName UP20

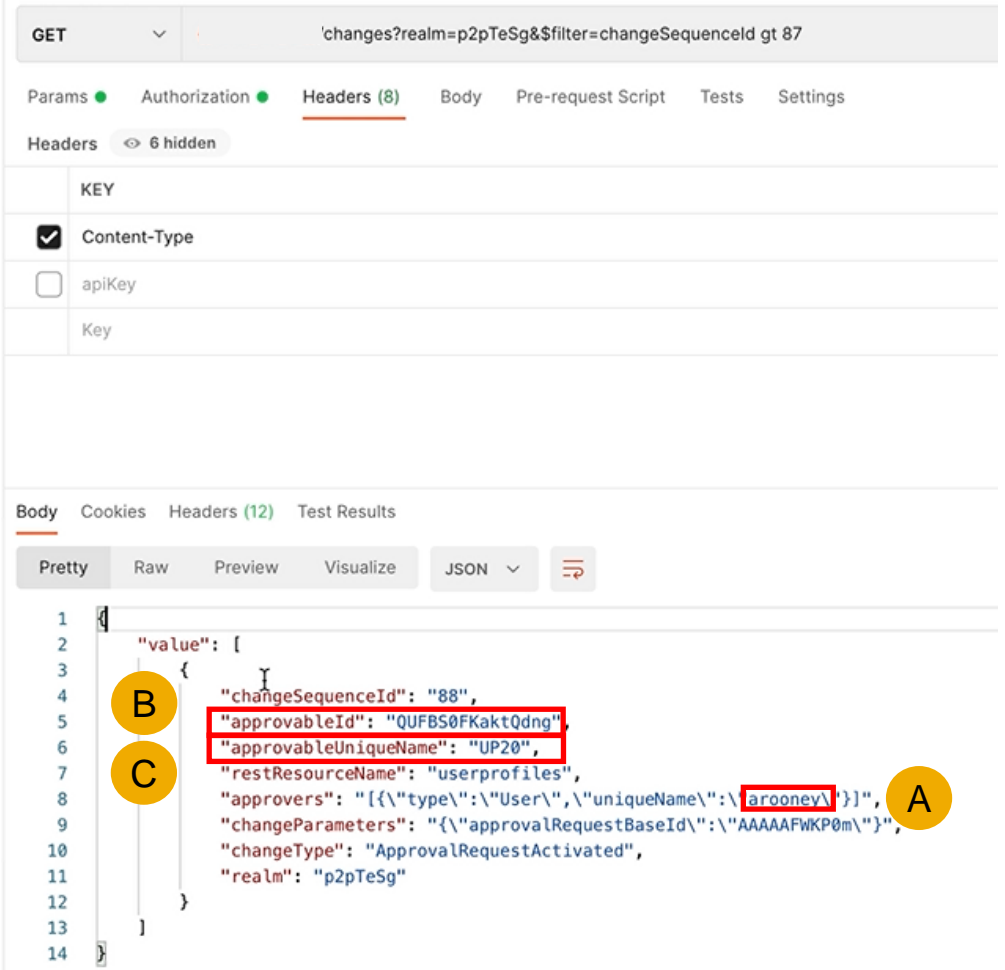

### **Feature at a Glance** Introducing: **Support for User Profile in Document Approval API Run Get User Profiles API**

- Running the Get User Profiles API using approvableID shows a more specific list of changes, including these fields:
	- A. name
	- B. emailAddress
	- C. groups (Asset Manager removed and Catalog Approver added)
	- D. Supervisor
- This listing mirrors what was shown in the UI  $\qquad \qquad \begin{array}{c} 14 \ 40 \ \end{array}$   $\qquad \qquad \begin{array}{c} 14 \ \phantom{.}40 \ \end{array}$

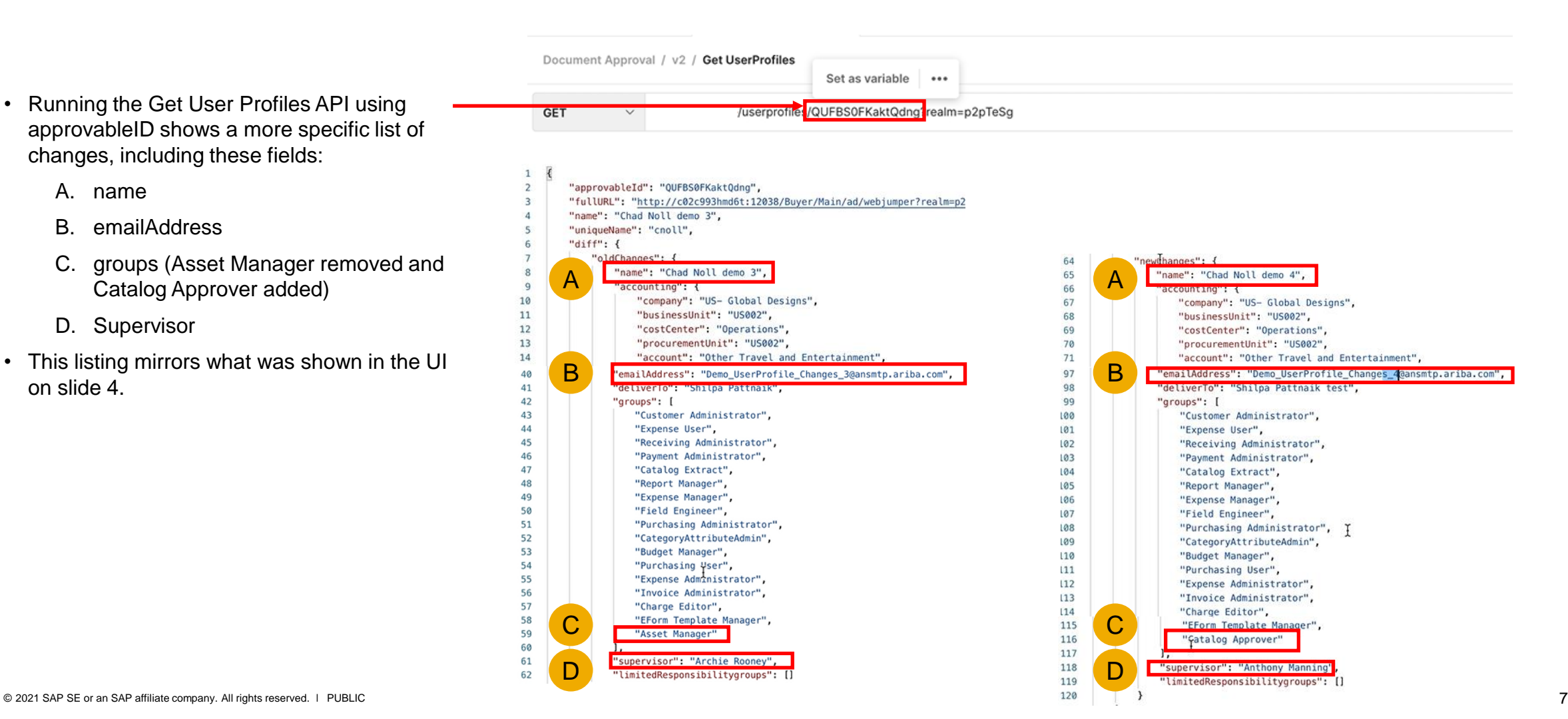

### **Feature at a Glance**

### Introducing: **Support for User Profile in Document Approval API**

### **Adding Approvers**

Approvers may be added via the application and confirmed via API.

- This shows the application UI for adding an approver, Arnold Davis
- Using the GetChanges API after adding the approver in the UI, the results show:
	- A. An approver has been added
	- B. An approver request has been activated
	- C. New approver is listed as adavis

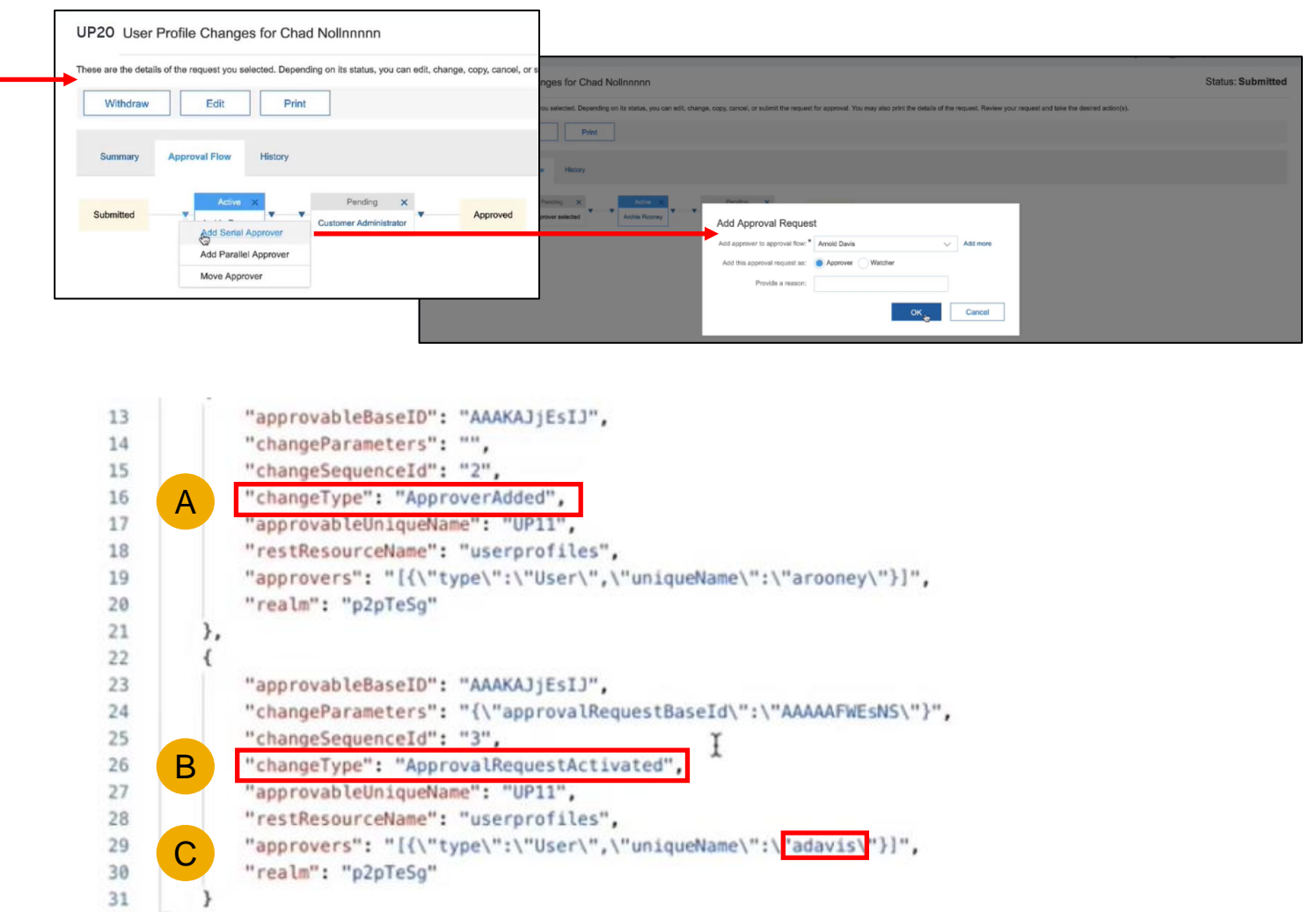

#### **Approving user profile changes via UI**

Approvals may be submitted via the application UI or API

• Approval through the UI can be done by simply clicking **Approve**, adding any comments, and hitting **OK**.

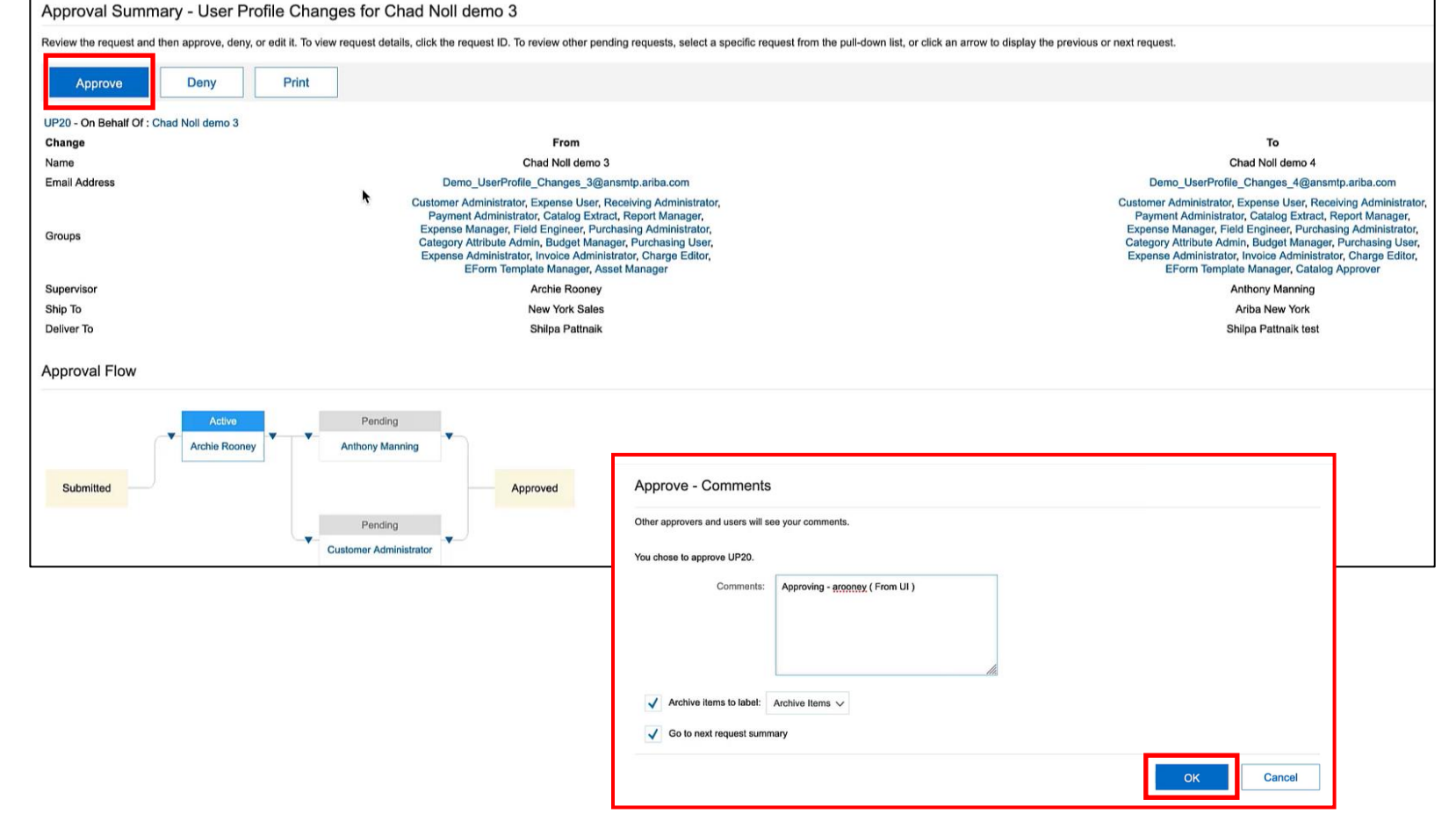

#### **Approving user profile changes via API**

Approvals may be submitted via the application UI or API

• Adding a new approval for the next approver via Patch User Profile approve API, we update the string using the approvable ID from the Get Changes API, as shown on slide 6, and "amanning" as the user as shown and **send**.

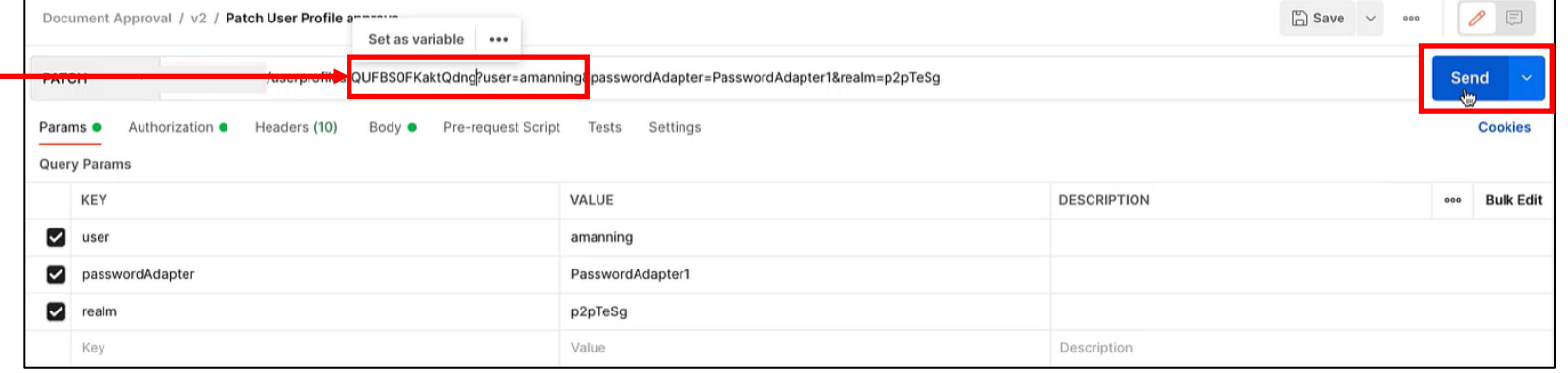

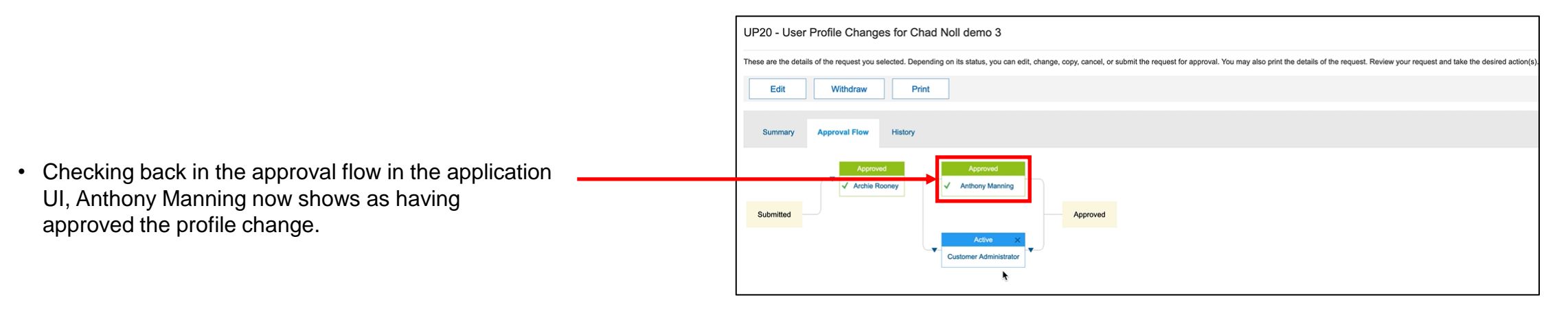

#### **Pending Approvables API**

To see what items are awaiting approval, the Pending Approvables API may be used.

• We make some new changes to a user profile name and email address as shown here and submit.

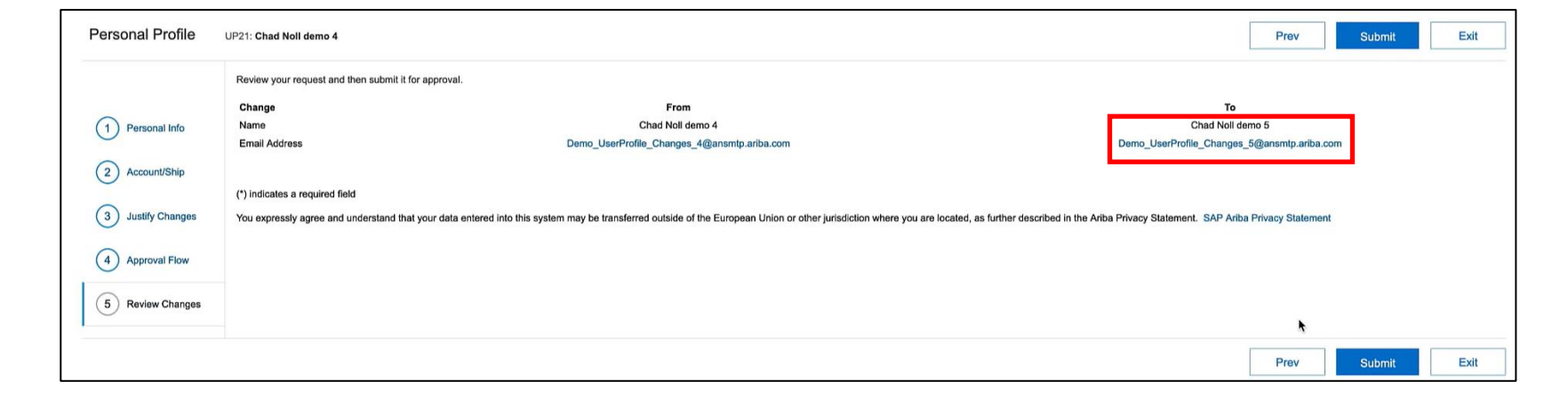

#### **Pending Approvables API**

To see what items are awaiting approval, the Pending Approvables API may be used.

- We make some new changes to a user profile name and email address as shown here and submit.
- Now running the Pending Approvables API, we see a new approvable ID, with approvable unique name UP21.

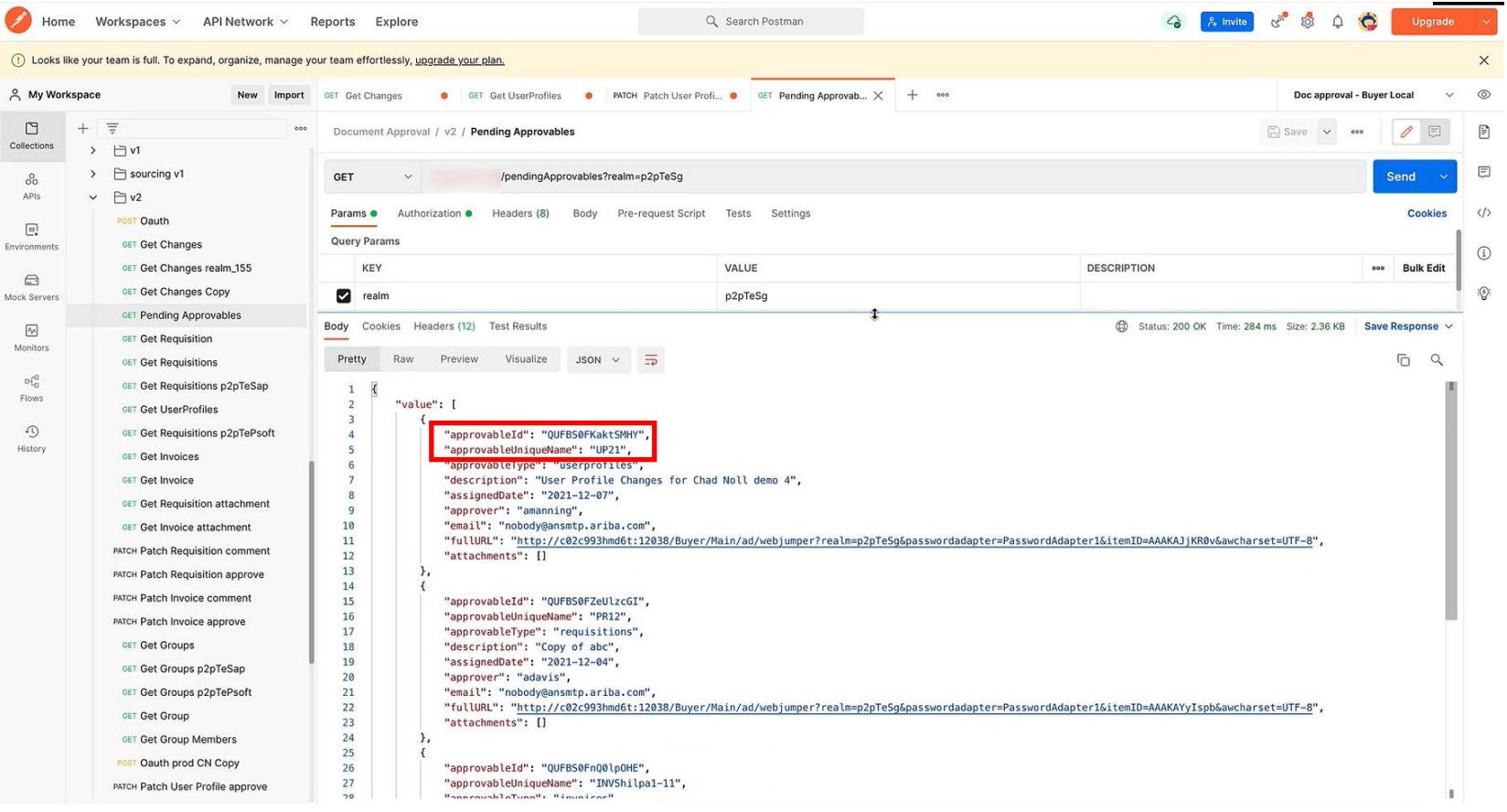

### **Feature at a Glance**

### Introducing: **Support for User Profile in Document Approval API**

**For additional insight on the Document Approval API, refer to the** *Document Approval API overhauled in new version* **Feature at a Glance linked below.**

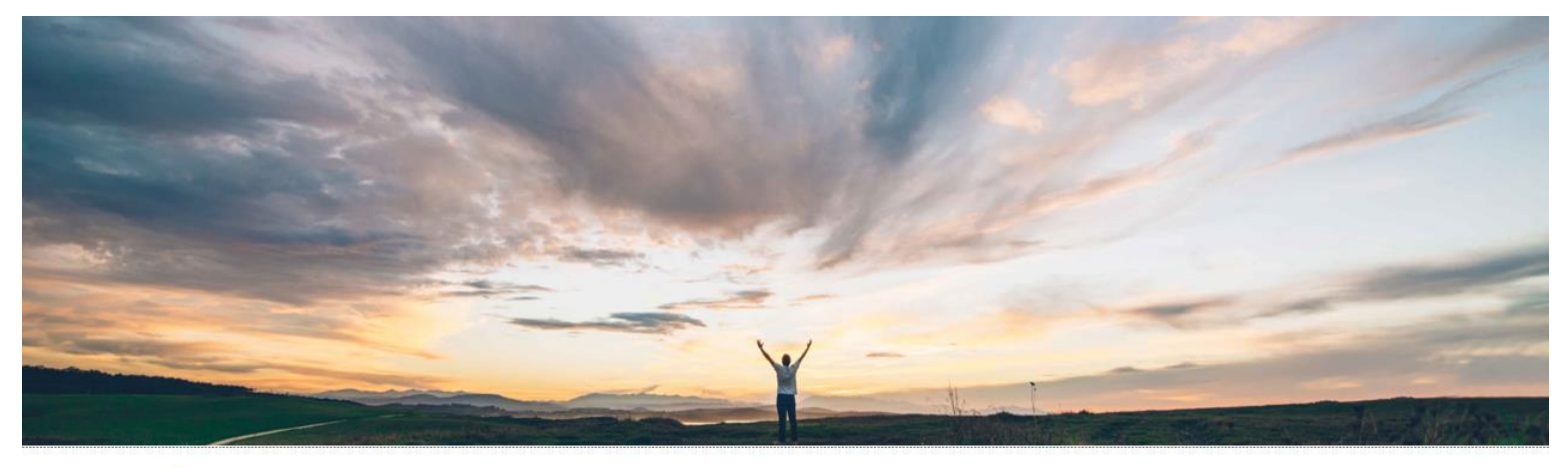

SAP Ariba

#### **Feature at a Glance** Document Approval API overhauled in new version

Andy Rubinson, SAP Ariba Target GA: August, 2021

PUBLIC

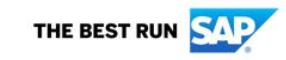

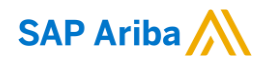

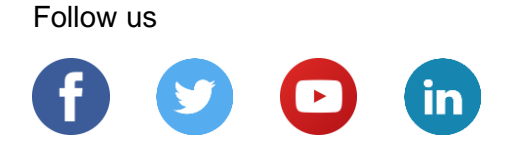

#### **[www.sap.com/contactsap](https://www.sap.com/registration/contact.html)**

© 2021 SAP SE or an SAP affiliate company. All rights reserved.

No part of this publication may be reproduced or transmitted in any form or for any purpose without the express permission of SAP SE or an SAP affiliate company.

The information contained herein may be changed without prior notice. Some software products marketed by SAP SE and its distributors contain proprietary software components of other software vendors. National product specifications may vary.

These materials are provided by SAP SE or an SAP affiliate company for informational purposes only, without representation or warranty of any kind, and SAP or its affiliated companies shall not be liable for errors or omissions with respect to the materials. The only warranties for SAP or SAP affiliate company products and services are those that are set forth in the express warranty statements accompanying such products and services, if any. Nothing herein should be construed as constituting an additional warranty.

In particular, SAP SE or its affiliated companies have no obligation to pursue any course of business outlined in this document or any related presentation, or to develop or release any functionality mentioned therein. This document, or any related presentation, and SAP SE's or its affiliated companies' strategy and possible future developments, products, and/or platforms, directions, and functionality are all subject to change and may be changed by SAP SE or its affiliated companies at any time for any reason without notice. The information in this document is not a commitment, promise, or legal obligation to deliver any material, code, or functionality. All forward-looking statements are subject to various risks and uncertainties that could cause actual results to differ materially from expectations. Readers are cautioned not to place undue reliance on these forward-looking statements, and they should not be relied upon in making purchasing decisions.

SAP and other SAP products and services mentioned herein as well as their respective logos are trademarks or registered trademarks of SAP SE (or an SAP affiliate company) in Germany and other countries. All other product and service names mentioned are the trademarks of their respective companies.

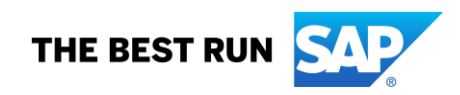

See [www.sap.com/copyright](https://www.sap.com/copyright) for additional trademark information and notices.